# VTI Application Function List

- Launch the application
- Publish an event
- Follow or Unfollow an VTI Twitter Account
- Subscribe to a route
- Vote received notifications

### Launch the Application

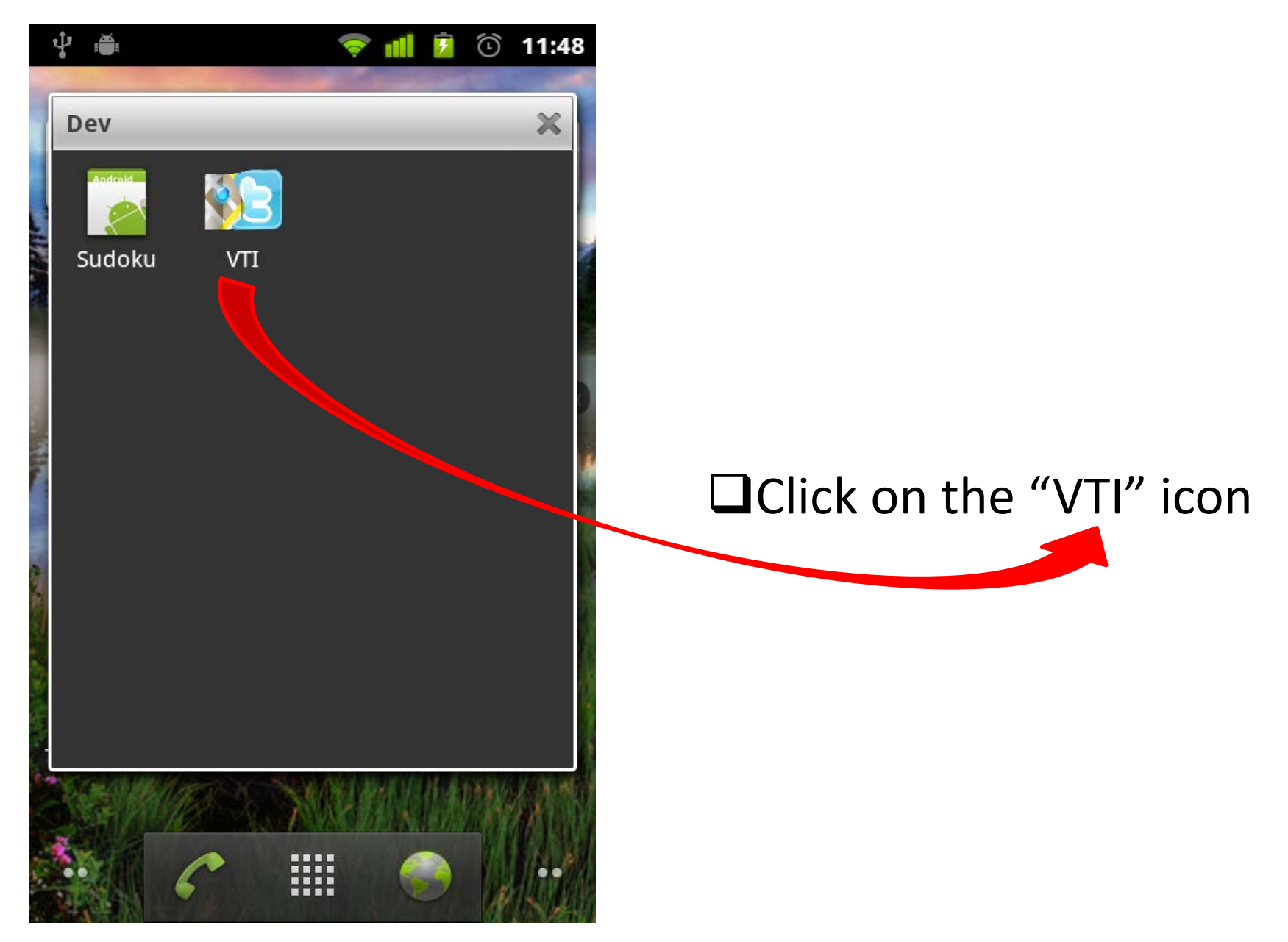

### Home View

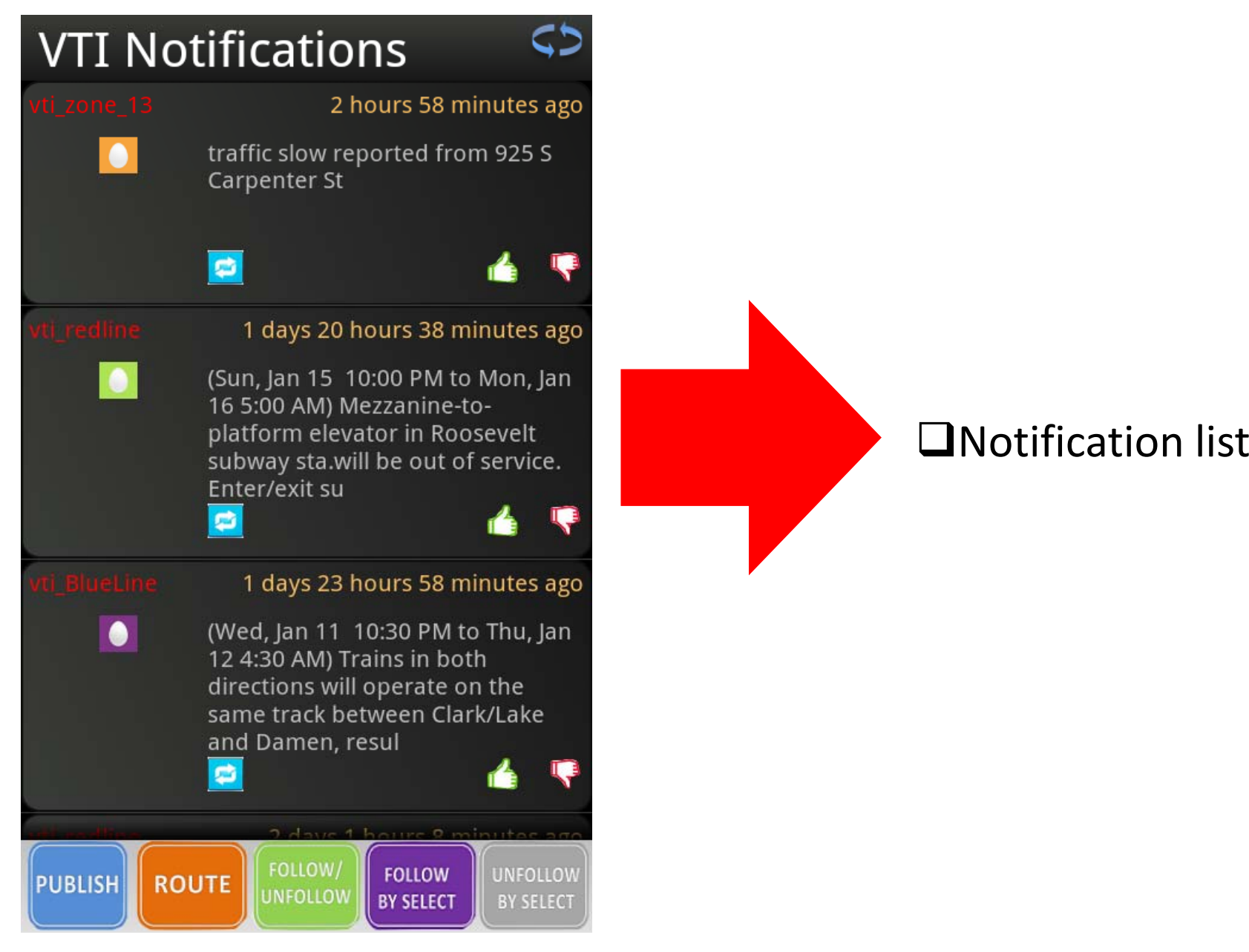

### Home View

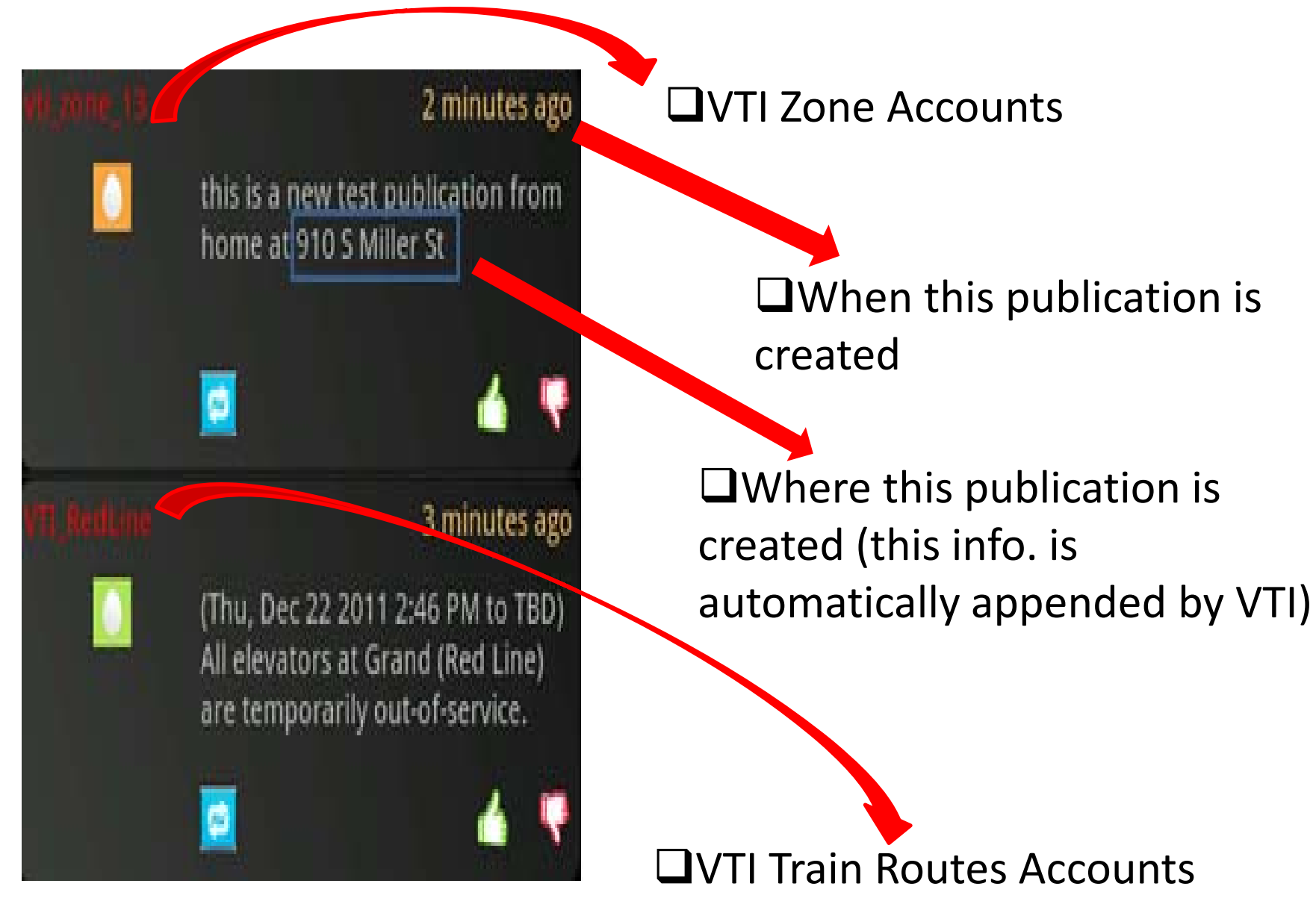

### How to Vote

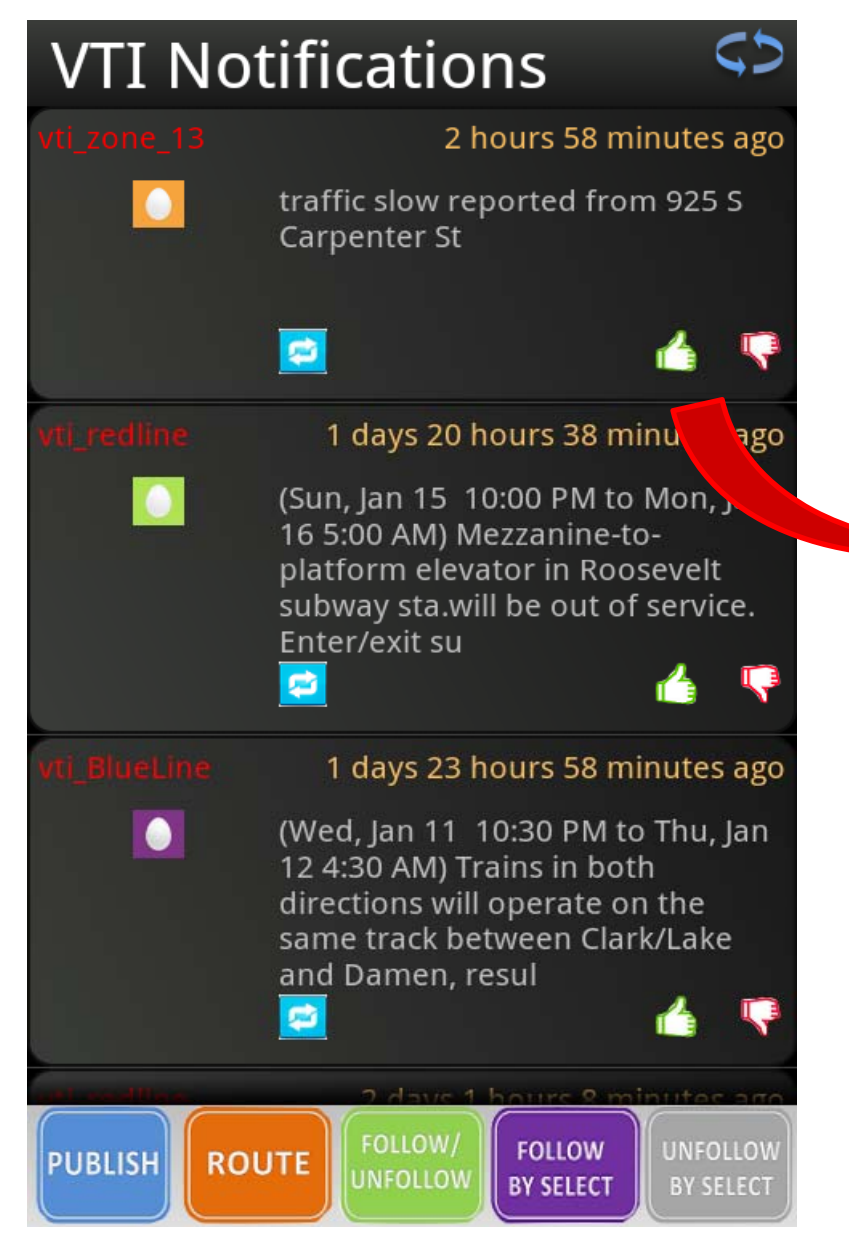

 $\blacksquare$ Click "thumb" buttons to vote up or down <sup>a</sup> particular notification

### How to Publish

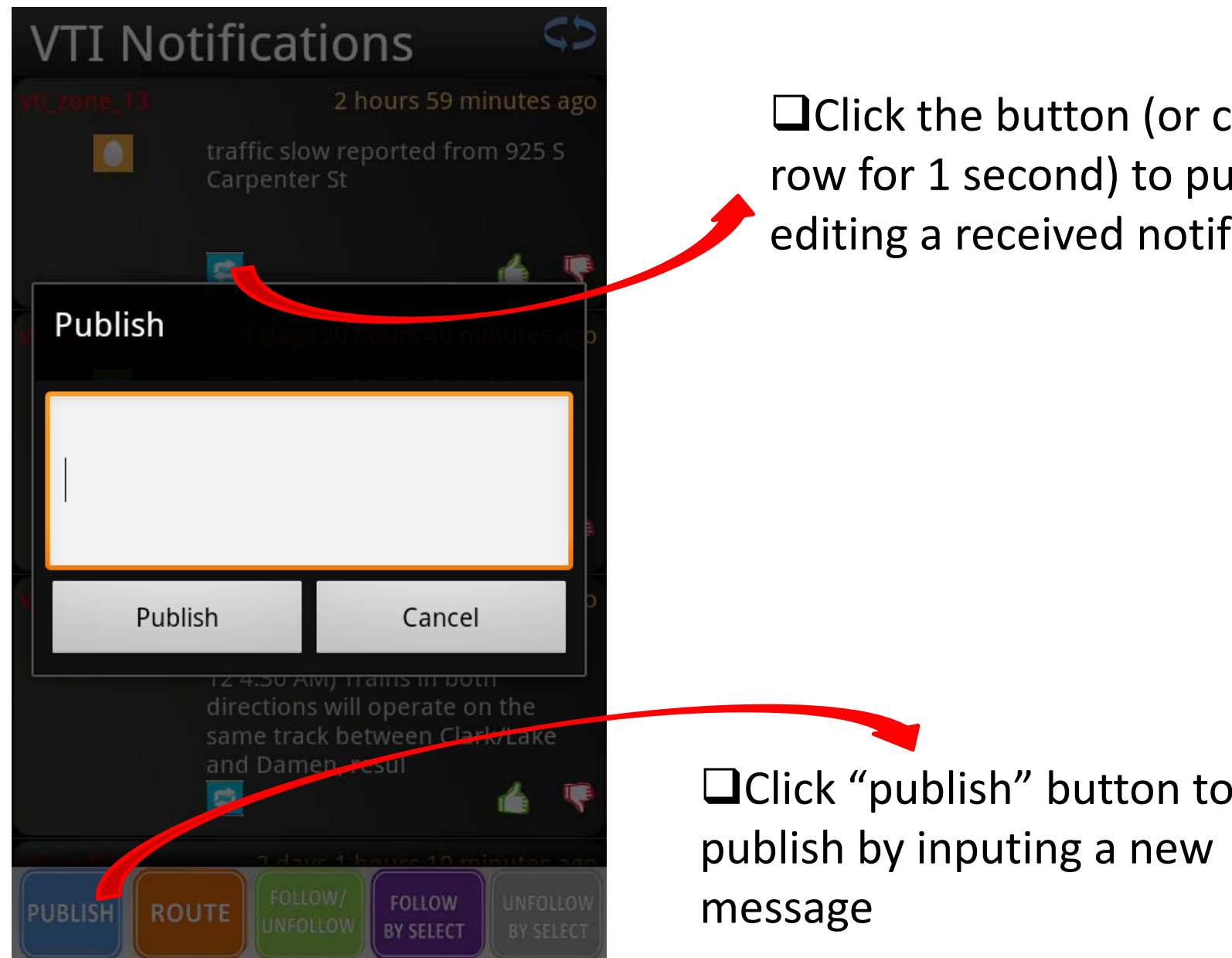

 $\Box$ Click the button (or click the row for 1 second) to publish by editing <sup>a</sup> received notification

## How to Follow/Unfollow

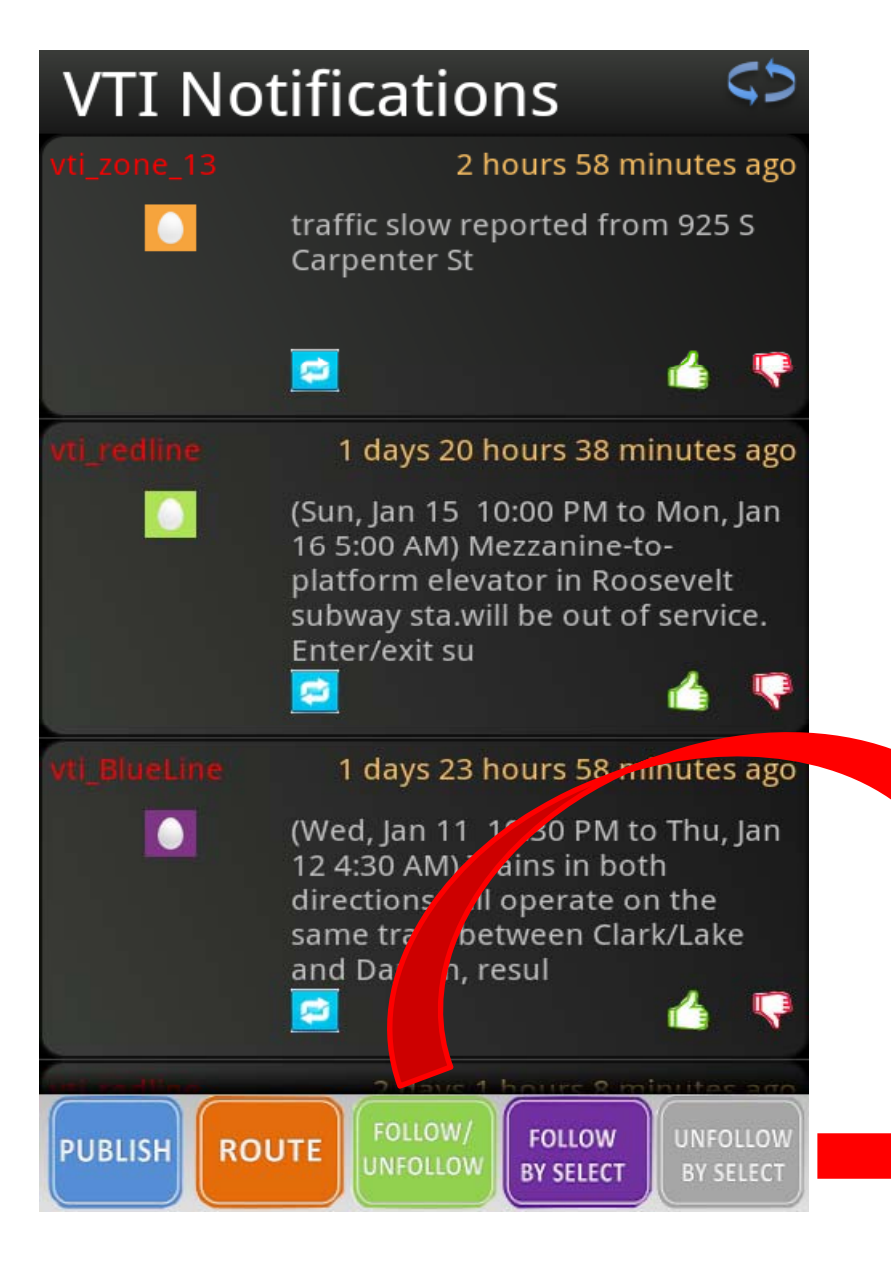

 $\blacksquare$ click "follow/unfollow" button to follow/unfollow specified VTI Twitter accounts

 $\blacksquare$ click "follow/unfollow by select" button to select follow/unfollow accounts

## How to Follow/Unfollow

### **Follow By Select Unfollow By Select**

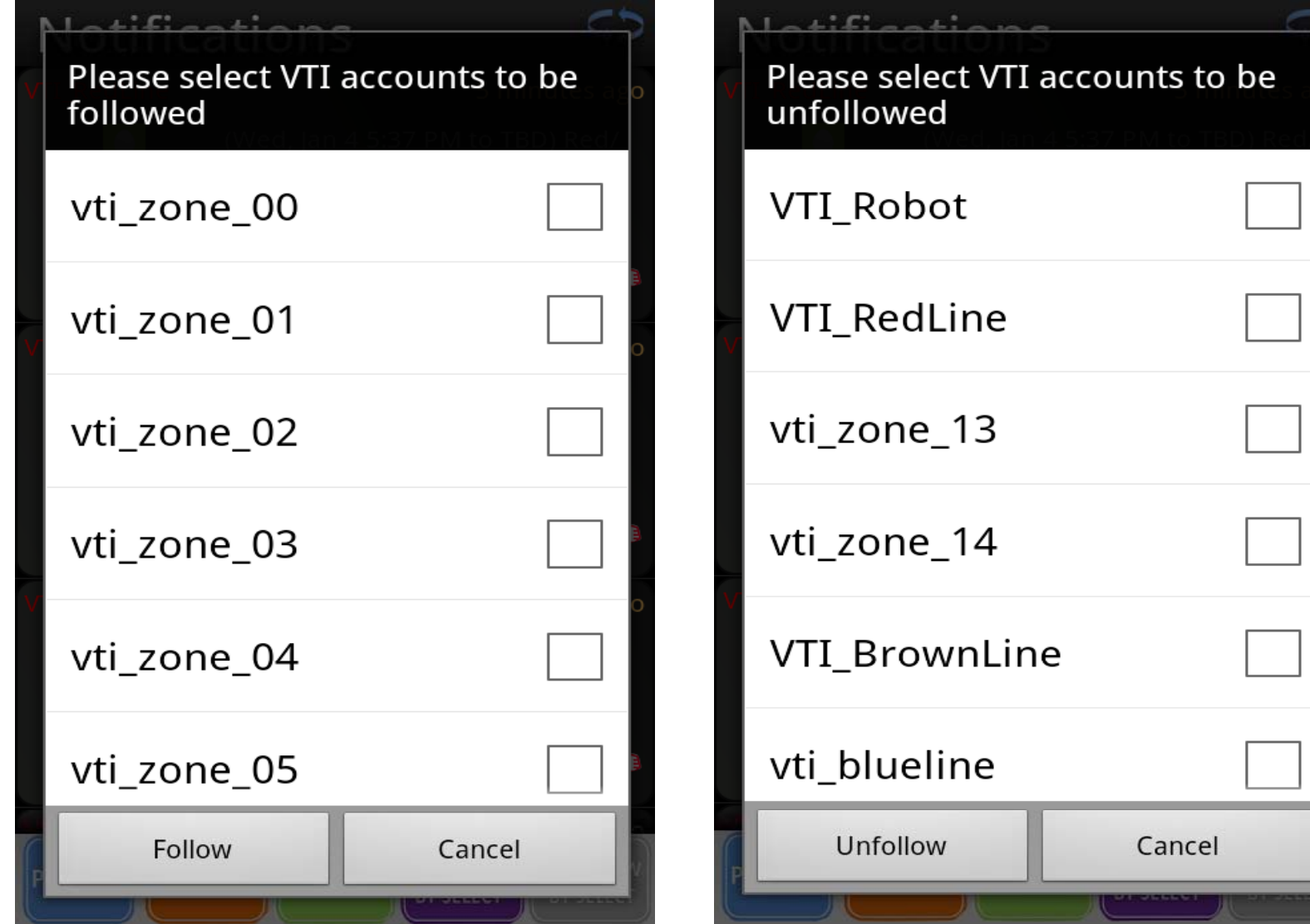

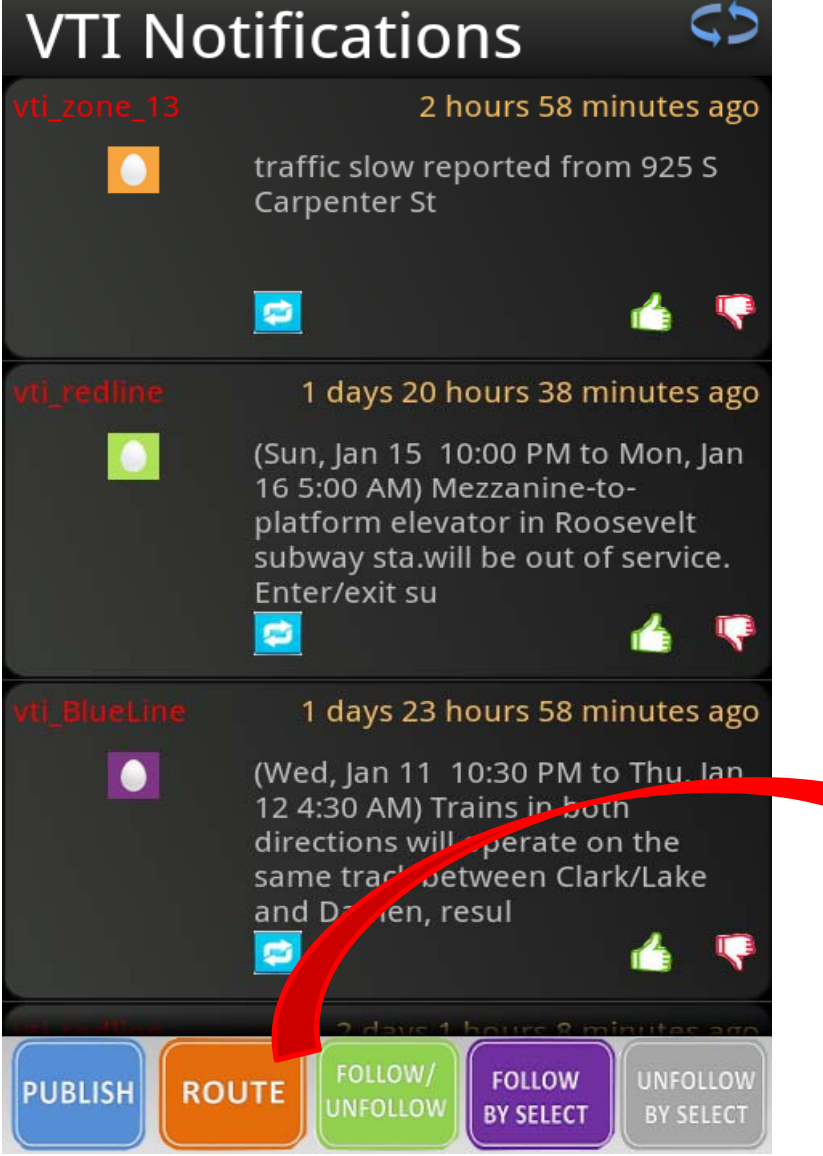

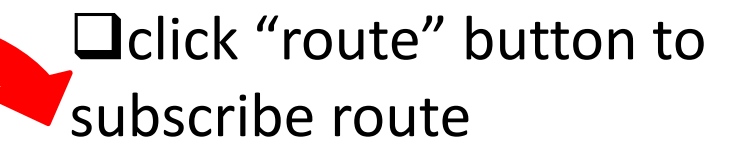

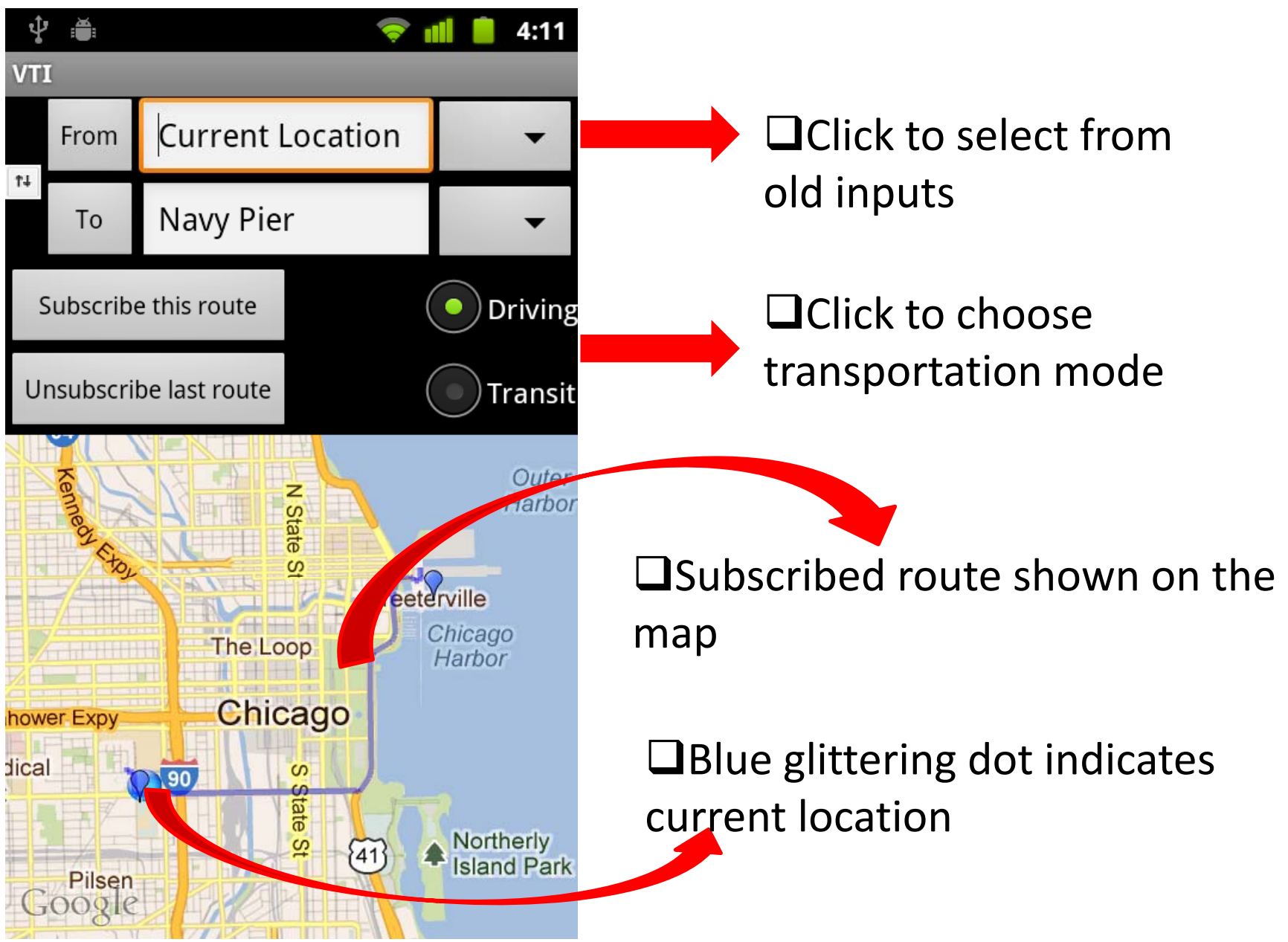

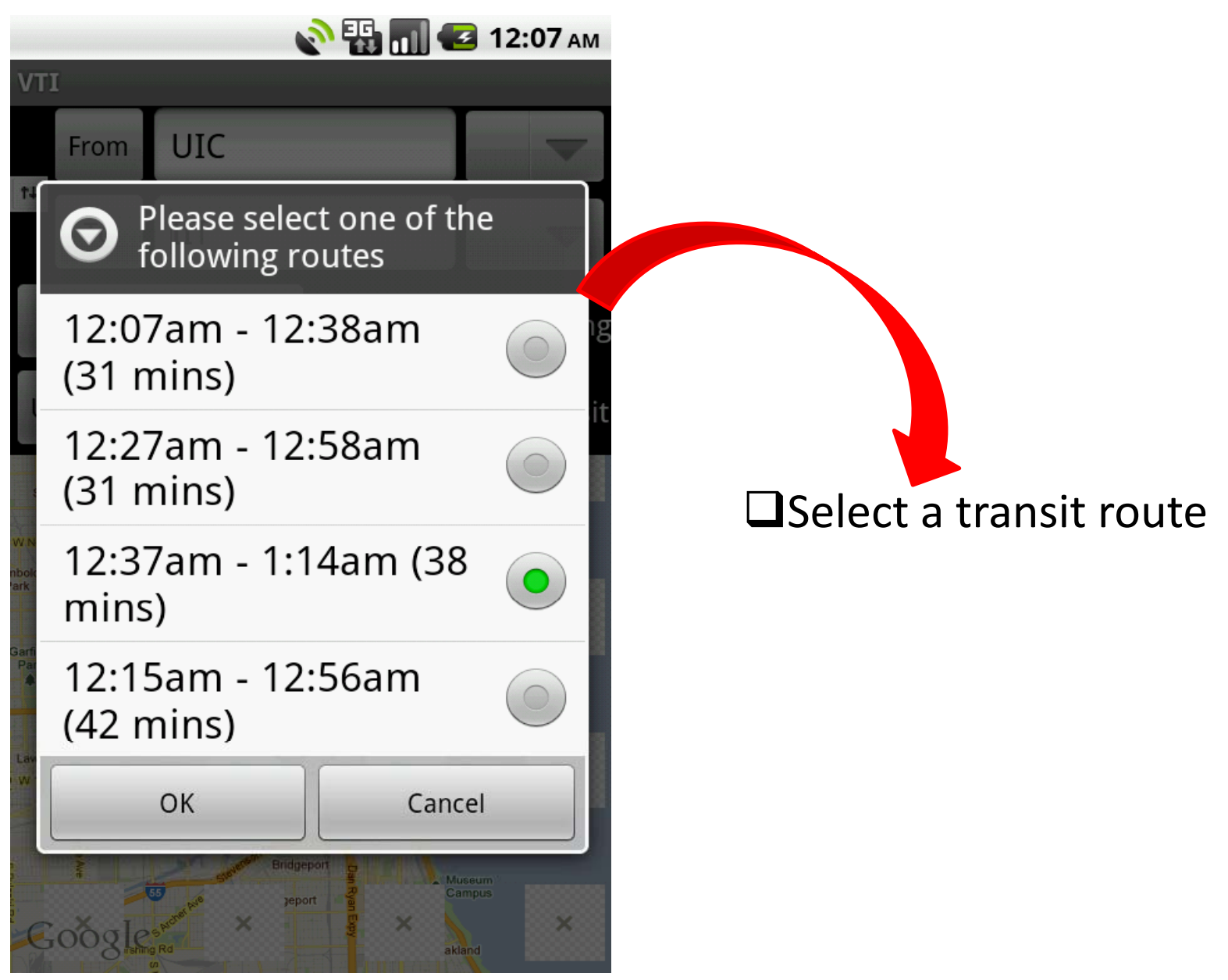

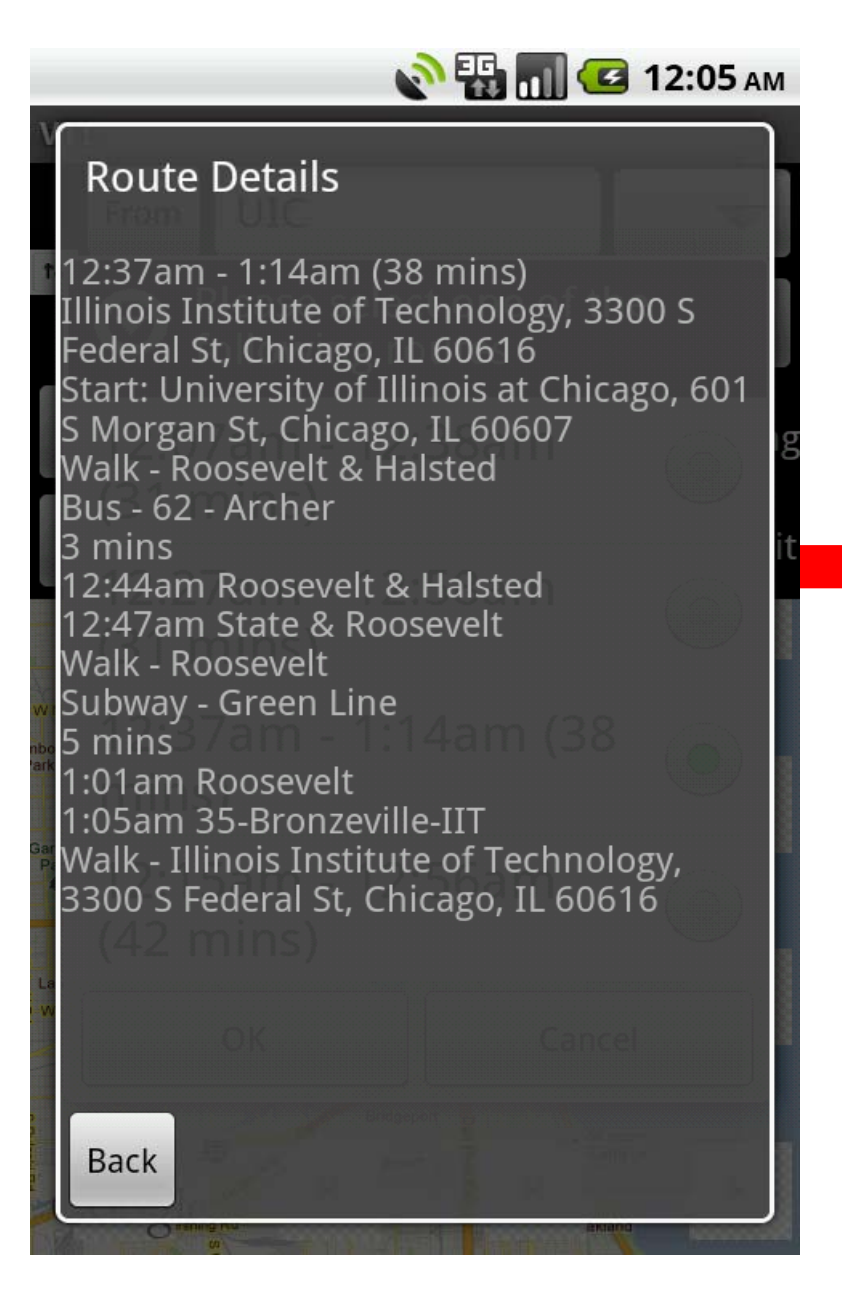

### $\Box$ Details of selected transit route